# **Wordless Documentation**

*Release 6.0.0*

**weLaika**

**Apr 28, 2023**

# Installation

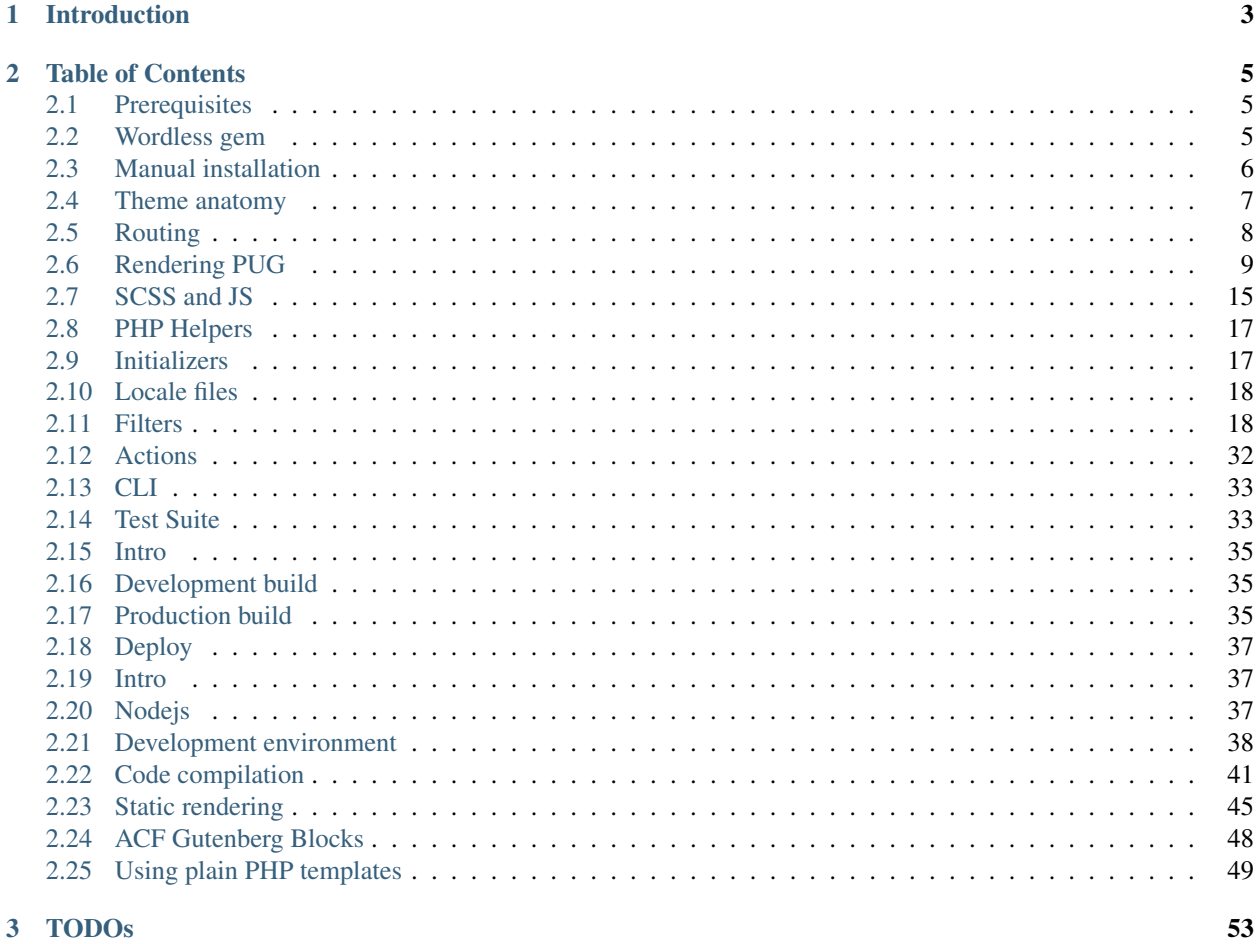

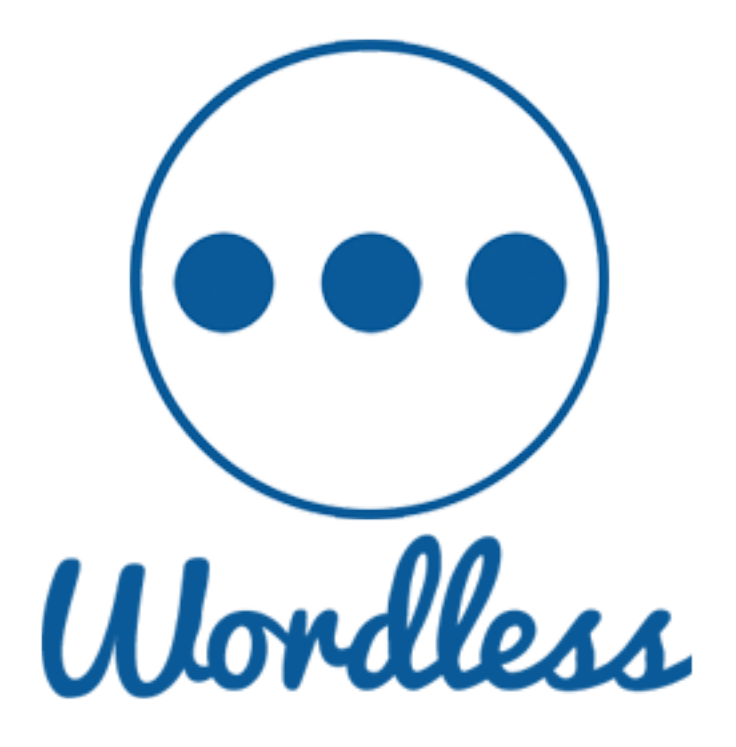

# CHAPTER 1

# Introduction

<span id="page-6-0"></span>Wordless is an opinionated WordPress plugin + starter theme that dramatically speeds up and enhances your custom theme creation. Some of its features are:

- A structured, organized and clean theme organization
- Scaffold a new theme directly within wp-cli
- Write PHP templates with PUG templating language
- Write CSS stylesheets using the awesome SCSS syntax
- Write Javascript logic in ES2015
- A growing set of handy and documented PHP helper functions ready to be used within your views
- Preconfigured support to MailHog mail-catcher.
- Development workflow backed by WebPack, BrowserSync (with live reload), WP-CLI, Yarn. All the standards you already know, all the customizations you may need.

Wordless is a micro-framework for custom themes development. Thus is a product intended for developers.

A compiled Wordless theme will run on any standard Wordpress installation.

Wordless does not alter any core functionality, thus it is compatible with reasonably any generic plugin.

# CHAPTER 2

# Table of Contents

# <span id="page-8-1"></span><span id="page-8-0"></span>**2.1 Prerequisites**

- 1. Node. Depending on the Wordless version you'll need a specific Node version. Using NVM is recommended and the theme will be preconfigured with a .nvmrc file.
- 2. [WP-CLI](http://wp-cli.org/#installing) brew install wp-cli
- 3. Yarn<sup>[1](#page-8-3)</sup> globally installed: npm install  $-q$  yarn
- 4. Test-related requirements (skip if you won't use the test suite)
	- 1. Composer<sup>[2](#page-8-4)</sup> brew install composer
	- 2. Selenium brew install selenium-server-standalone
	- 3. Chrome Driver brew install chromedriver
- 5. If you'd like to enable the mail-catcher while developing, install MailHog<sup>[3](#page-8-5)</sup>. On MacOS this is as simple as brew install mailhog. Wordless will do the rest.

#### See also:

*[MailHog](#page-43-0)* for documentation about how to use MailHog in Wordless

#### See also:

*[Nodejs](#page-40-2)* for documentation about how to use nodejs in Wordless

# <span id="page-8-2"></span>**2.2 Wordless gem**

The quickest CLI tool to setup a new WordPress locally. Wordless ready.

<span id="page-8-3"></span><sup>1</sup> <https://www.npmjs.com/package/yarn>

<span id="page-8-4"></span><sup>2</sup> <https://getcomposer.org/>

<span id="page-8-5"></span><sup>3</sup> <https://github.com/mailhog/MailHog>

Navigate to [https://github.com/welaika/wordless\\_gem](https://github.com/welaika/wordless_gem) to discover the tool and set up all you need for local development. In less than 2 minutes ;)

The quickstart, given the prerequisites, is:

```
gem install wordless
cd MY_DEV_FOLDER
wordless new THEME_NAME [--db-user=DB_USER --db-password=DB_PASSWORD]
```
When  $--$ db-user is omitted it will default to admin, when db-password is omitted it will default to a blank password.

If you already have a WordPress installation and just want to add Wordless to it, read the following paragraph.

# <span id="page-9-0"></span>**2.3 Manual installation**

At the end of the installation process you will have

- a plugin almost invisible: no backend page, just custom  $wp-$ cli commands
- a theme where you will do all of the work

### **2.3.1 Additional prerequisites**

1. WordPress installed and configured as per [official documentation](https://codex.wordpress.org/Installing_WordPress)

Note: We don't know if you have a local apache {M,L,W}AMPP instance or whatever in order to perform the official installation process. Keep in mind that Wordless' flow does not need any external web server, since it will use the [wp](https://developer.wordpress.org/cli/commands/server/) [server](https://developer.wordpress.org/cli/commands/server/) command to serve your wordpress.

#### See also:

*[Development environment](#page-41-0)*

### **2.3.2 Steps**

Note: We consider that you have WordPress already up and running and you are in the project's root directory in your terminal.

1. Install and activate the wordpress plugin

```
wp plugin install --activate wordless
```
2. Scaffold a new theme

```
wp wordless theme create mybrandnewtheme
```
#### See also:

*[CLI](#page-36-0)* for info about wp-cli integration

1. Enter theme directory

cd wp-content/themes/mybrandnewtheme

2. Setup all the things

yarn setup

3. Start the server - and the magic

yarn run server

Webpack, php server and your browser will automatically come up and serve your needs :)

# <span id="page-10-0"></span>**2.4 Theme anatomy**

This is a typical [Wordless theme directory structure](https://github.com/welaika/wordless/tree/master/wordless/theme_builder/vanilla_theme) (as per latest release):

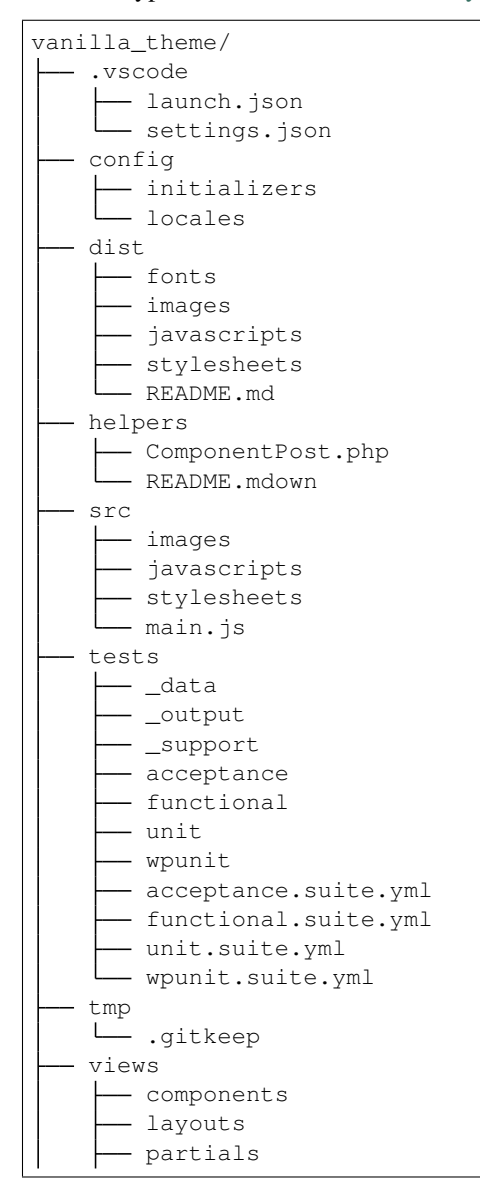

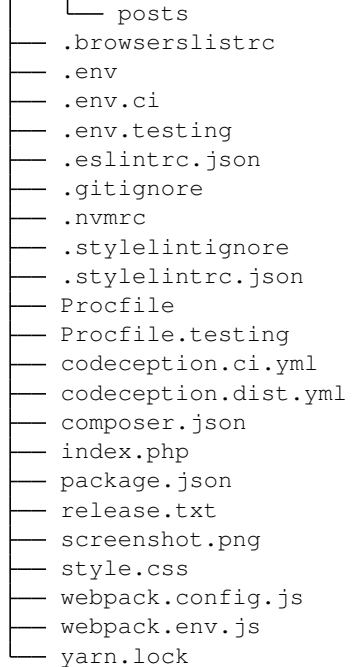

Next chapters will deepen into each part of the structure, in reasoned order.

# <span id="page-11-0"></span>**2.5 Routing**

index.php file in theme's root serves as a router to all the theme views.

Listing 1: index.php

```
_{21} | if (is_single()) {
22 render_template("templates/single");
23 } else if (is_front_page()){
24 render_static("templates/static");
25 | }else if (is_archive()) {
26 render_template("templates/archive");
27 } else {
28 render_template("templates/404");
29
```
As you can see, you first determine the type of the page using [WordPress conditional tags,](http://codex.wordpress.org/Conditional_Tags) and then delegate the rendering to an individual view.

While index.php is the entry point of any WordPress theme, as it is called/required by it, the render\_template() function is where we connect WordPress core with Wordless' power-ups.

The next chapter is all about rendering.

#### See also:

Using [Page Template Wordpress' feature](https://github.com/welaika/wordless/wiki/Use-Page-Template-feature) inside Wordless

# <span id="page-12-0"></span>**2.6 Rendering PUG**

In Wordless templates are written in PUG. The plugin incorporates and loads for you the excellent pug-php/pug library, that's a complete [PHP rewrite](https://www.phug-lang.com/) of the [original javascript](https://github.com/pugjs/pug) PUG.

See also:

*[PHUG](#page-45-0)* section @ *[Code compilation](#page-44-0)*

Rendering a view is mainly achieved through calling render\_template() method inside the index.php, as mentioned in *[Routing](#page-11-0)*.

The vanilla theme is shipped with an example scaffolding, but you can scaffold as you wish, as long as you retain the "views/" folder.

This is the proposed scaffold for views:

```
vanilla_theme/views/
  - components
  - layouts
  - partials
  - templates
```
### **2.6.1 Layouts**

**layouts/** is where to put the outer part of your templates; usually a layout represents the always repeated (non content) parts of your template such as <head>, the main header, the navigation, the footer.

Vanilla theme ships this default.pug layout:

```
Listing 2: views/layouts/default.pug
```

```
doctype html
html
  head
    include /layouts/head.pug
  body
    .page-wrapper
      header.site-header
        include /layouts/header.pug
      section.site-content
       block yield
      footer.site-footer
        include /layouts/footer.pug
    // jQuery and application.js is loaded by default with wp_footer() function. See_
˓→config/initializers/default_hooks.php for details
    - wp_footer()
```
Please, do ignore the function of the include keyword at the moment. Will explain it in the "Partial" paragraph of this same chapter.

We can note what it brings in:

- doctype declaration
- <html>tag
- <head>tag
- site header
- site content
- site footer

The most important thing to focus on now is the block yield. This is where a **template** will fill the layout with content. We're going to cover how this happens in the next paragraph. But it's important to understand this concept: a layout, by convention, is not meant to be directly rendered, instead each template is in charge to declare what layout it want to use.

### **2.6.2 Templates**

Templates are what you will directly render.

The helper function used to render a template is  $\text{render}\_\text{template}($ ) and it is intended to be used mainly into index.php file. Here is its signature:

Listing 3: render\_helper.php

```
61 /**
62 * Renders a template and its contained plartials. Accepts
63 * a list of locals variables which will be available inside
64 * the code of the template
65 \star66 * @param string $name The template filenames
67 \star68 * * @param array $locals An associative array. Keys will be variables'
69 * * * * * names and values will be variable values inside
70 \star the template
71 \qquad *
\overline{p_2} \parallel \rightarrow @param boolean $static If `true` static rendering of PUG templates will
\begin{array}{ccc} \hline\n 73 & \times \\
 \end{array} be activated.
74 *
75 \star/76 function render_template($name, $locals = array(), $static = false) {
```
For example:

```
<?php
render_template('posts/single.pug')
```
will search for the PUG template views/posts/single.pug relative to the theme folder.

You can also pass an array of variables to your template, by setting the  $$1ocals$  parameter:

```
<?php
render_template('posts/single.pug', ['foo' => 'bar'])
```
The \$locals array will be auto-extract()-ed inside the required view, so you can use them into the template. E.g: inside views/posts/single.pug

**h1**= **\$foo**

Rendering a template for a webpage would involve to write a lot of boilerplate code  $(\text{html} > \text{tag}, \text{head} > \text{and so})$ on). This is where our layouts come handy. Let's see how a simple template is structured:

```
Listing 4: view/templates/single.pug
```

```
extends /layouts/default.pug
block yield
  h2 Post Details
  - the_post()
  include /partials/post.pug
```
- with extends /layouts/default.pug the template is declaring which layout it is going to extend
- block yield is the same declaration we found into views/templates/default.pug and it's telling to the chosen template: "Hey, template! You must inject all the below code into your *block* named yield

The result, just to easily imagine it out, would be:

```
doctype html
html
 head
    include /layouts/head.pug
 body
    .page-wrapper
     header.site-header
        include /layouts/header.pug
      section.site-content
       h2 Post Details // This is where the layout declared `block yield`
        - the_post()
       include /partials/post.pug
      footer.site-footer
        include /layouts/footer.pug
   // jQuery and application.js is loaded by default with wp_footer() function. See
˓→config/initializers/default_hooks.php for details
    - wp_footer()
```
Obviously this composition is transparently handled by PUG.

So we have a structured template now; we're ready to understand **partials** and how to use them with the include keyword.

Note: You will notice that extend and include argument always starts with a trailing slash. This is the PUG convention to search for files into the views/ folder, which is configured as the "root" search folder.

## **2.6.3 Partials**

Partials are optional but powerful; they're a tool for split your bigger into smaller and more manageable chunks.

They are included into parent files using the include keyword.

For example this template

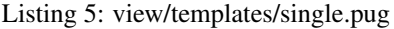

```
extends /layouts/default.pug
block yield
  h2 Post Details
  - the_post()
  include /partials/post.pug
```
having this partial

#### Listing 6: view/templates/single.pug

```
post
  header
   h3!= link_to(get_the_title(), get_permalink())
  content!= get_the_filtered_content()
```
will produce

```
doctype html
html
 head
    include /layouts/head.pug
  body
    .page-wrapper
      header.site-header
        include /layouts/header.pug
      section.site-content
        h2 Post Details // This is where the layout declared `block yield`
        - the_post()
        post
          header
            h3!= link_to(get_the_title(), get_permalink())
          content!= get_the_filtered_content()
      footer.site-footer
        include /layouts/footer.pug
    // jQuery and application.js is loaded by default with wp_footer() function. See
˓→config/initializers/default_hooks.php for details
    - wp_footer()
```
Straight. The included partial will share the scope with the including template.

There is a specific type of partial supported by Wordless by default: components. We'll see how to use them in the next paragraph.

# **2.6.4 Components**

Components are a special flavour of partials that can receive scoped variables. Components are functions: given the same parameters they will always render the same piece of HTML. This way you can re-use a component in any place of your app, being sure to obtain the same output.

Let's see an example taken from the vanilla theme.

Listing 7: view/templates/archive.pug

```
extends /layouts/default.pug
include /components/post.pug
block yield
  h2 Archive
  ul.archive
    while (have_posts())
      - the_post()
      li
        - $component = new ComponentPost(['post' => get_post()])
        +post($component)
```
Listing 8: view/components/post.pug

```
mixin post($component)
 post
    header
      h3!= link_to($component->post->post_title, get_permalink($component->post))
    content!= get_the_excerpt($component->post)
```
First news: in  $view/templates/archive.png$ , pug we have a top include; this will not directly produce anything, because views/components/post.pug contains only a mixin declaration.

The mixin is named post and takes 1 argument  $\epsilon$  component. A mixin won't produce anything when includeed, but only when invoked. You have really to think of it like a regular PHP function.

By using include /components/post.pug we're now able to invoke the mixin using the syntax  $+$ mixinName, thus +post(\$arg1) which is our second and last news about components.

Note: Wordless supports the component keyword as an alias to the default mixin keyword in PUG templates. This is much more expressive. The counter-effect is that your syntax highlighter won't appreciate it that much :)

#### See also:

PHUG mixin documentation @ <https://www.phug-lang.com/#mixins>

#### **Arguments validation**

In the previous example you've seen that the  $\S$ component argument is an instance of Component Post class. Let's explain what and why it is.

Note: When you write your mixins, you decide what and how many arguments they will require. Validators aren't mandatory, but a useful and powerful tool you're free to use or not.

Visual components, given they accept arguments, are strictly dependent on data passed to them through arguments. This is true in any front-end development stack/scenario/framework.

Since in WordPress you have not *models* and since you'll often rely on custom fields to gather and pass data from the front-end to the DB and vice versa, you have not a "core" way to ensure that you're passing valid objects (or data-structures) to your components to be rendered.

See this example:

```
mixin post($title)
  post
    header
      h3!= "My title is {$title}"
+post('')
```
Will render an <h3> tag with My title is. This is a trivial example, but receiving wrong data in specific situations could entirely broke your component and thus your view. Not speaking about types.

Here comes into play \Wordless\Component class. You can see it in action in our vanilla theme:

Listing 9: view/templates/archive.pug

```
extends /layouts/default.pug
include /components/post.pug
block yield
  h2 Archive
  ul.archive
    while (have_posts())
      - the_post()
      li
        - $component = new ComponentPost(['post' => get_post()])
        +post($component)
```
Where ComponentPost is a custom class extending \Wordless\Component:

#### Listing 10: This is a simplified version of helpers/ComponentPost.php in vanilla theme

```
<?php
use Symfony\Component\Validator\Constraints as Assert;
class ComponentPost extends \Wordless\Component {
   public $post;
   public static function loadValidatorMetadata($metadata)
    {
        $metadata->addPropertyConstraint('post', new Assert\Type(WP_Post::class));
    }
}
```
We are using Symphony's Validator; it is already loaded and ready to use, so you can write your component's classes implementing all the validations as per the detailed documentation [https://symfony.com/doc/current/reference/](https://symfony.com/doc/current/reference/constraints.html) [constraints.html.](https://symfony.com/doc/current/reference/constraints.html)

This is how's intended to be used inside Wordless:

- define a class extending \Wordless\Component
- declare as many public attributes as your component needs
- instance the object passing arguments as an associative array \$component = new ComponentPost(['post' => get\_post()])
- each key will be automatically checked to be declared as an attribute into the component and the corresponding attribute will be set to the corresponding value. You can pass arguments only if they are declared into the component class.
- into the component is mandatory to implement a loadValidatorMetadata public static function. Inside of it you will write your actual validations. This name was chosen in order to stick with official documentation's naming.
- \$component will be validated at instantiation time, so you will have an error or a valid object. No doubts.
- passing \$component as your mixin's argument, inside the mixin you will be able to get its properties as expected: \$component->attribute.

Revisiting our previous example:

```
<?php
use Symfony\Component\Validator\Constraints as Assert;
class ComponentPost extends \Wordless\Component {
   public $title;
    public static function loadValidatorMetadata($metadata)
    {
        $metadata->addPropertyConstraint('post', new Assert\Type('string'));
        $metadata->addPropertyConstraint('post', new Assert\NotBlank());
    }
}
```

```
mixin post($component)
 post
   header
      h3!= "My title is {$component->title}"
- $component = new ComponentPost(['title' => ['My title']]) // Error: not a string
- $component = new ComponentPost(['title' => '']) // Error: is empty
- $component = new ComponentPost(['title' => '']) // Error: is empty
- $component = new ComponentPost(['turtle' => 'My title']) // Error: "turtle"
˓→undeclared property
+post($component)
```
When a validation error is thrown, an error will be rendered instead of the template. This is true if the ENVIRONMENT constant is not set to production. If you've declared the environment as production, nothing will happen by default. You can implement your custom action for production using the wordless\_component\_validation\_exception action. For more info head to *[Filters](#page-21-1)*

# <span id="page-18-0"></span>**2.7 SCSS and JS**

### **2.7.1 The Fast Way**

- write your SCSS in src/stylesheets/screen.scss
- write your JS in src/javascripts/application.js

and all will automagically work! :)

## **2.7.2 A real explanation**

Wordless has 2 different places where you want to put your assets (javascript, css, images):

- Place all your custom, project related assets into  $src/*$
- Since you are backed by Webpack, you can use NPM (node\_modules) to import new dependencies following a completely standard approach

#### **Custom assets**

They must be placed inside src/javascript/ and src/stylesheets/ and src/images/.

They will be compiled and resulting compilation files will be moved in the corresponding  $dist/xxx$  folder.

Compilation, naming and other logic is fully handled by webpack.

Images will be optimized by [image-minimizer-webpack-plugin.](https://github.com/webpack-contrib/image-minimizer-webpack-plugin) The default setup already translates url s inside css/scss files in order to point to images in the right folder.

Take a look to the default screen.scss and application.js to see usage examples.

#### See also:

#### *[Code compilation](#page-44-0)*

#### See also:

• [Official SCSS guide](https://sass-lang.com/guide)

#### **node\_modules**

You can use node modules just as any SO answer teaches you :)

Add any vendor library through [YARN](https://yarnpkg.com/en/) with

yarn add slick-carousel

Then in your Javascript you can do

require('slick-carousel');

or if the library exports ES6 modules you can do

**import** { export1 } from "module-name";

and go on as usual.

### **2.7.3 Linters**

Wordless ships with pre-configured linting of SCSS using [Stylelint.](https://stylelint.io/)

It is configured in .stylelintrc.json, you can add exclusion in .stylelintignore; all is really standard. The script yarn lint is pre-configured to run lint tasks.

Tip: Code linting could be chained in a build script, e.g.:

Tip: Code linting could be integrated inside a [Wordmove hook](https://github.com/welaika/wordmove/wiki/Hooks)

Tip: You can force linting on a pre-commit basis integrating [Husky](https://github.com/typicode/husky) in your workflow.

# <span id="page-20-0"></span>**2.8 PHP Helpers**

helpers/\*.php files

Helpers are basically small functions that can be called in your views to help keep your code stay DRY. Create as many helper files and functions as you want and put them in this directory: they will all be required within your views, together with the [default Wordless helpers.](http://welaika.github.io/wordless/docs/0.3/d3/de0/group__helperclass.html) These are just a small subset of all the 40+ tested and documented helpers Wordless gives you for free:

- lorem () A "lorem ipsum" text and HTML generator
- pluralize() Attempts to pluralize words
- truncate () Truncates a given text after a given length
- new\_post\_type() and new\_taxonomy() Help you create custom posts and taxonomy
- distance\_of\_time\_in\_words() Reports the approximate distance in time between two dates

Our favorite convention for writing custom helpers is to write 1 file per function and naming both the same way. It will be easier to find with  $\degree$  cmd+p

Where is my functions.php?

In a Wordless theme the isn't a functions. php file. It was too ugly to us to support it. You have simply to consider helpers/\*.php files as the explosion of your old messy functions.php into smaller chunks. And since all the helpers you'll write will be auto-required, defined functions will work exactly the same way you are used to.

# <span id="page-20-1"></span>**2.9 Initializers**

```
config/initializers/*.php files
```
Remember the freaky functions.php file, the one where you would drop every bit of code external to the theme views (custom post types, taxonomies, wordpress filters, hooks, you name it?) That was just terrible, right? Well, forget it.

Wordless lets you split your code into many modular initializer files, each one with a specific target:

```
config/initializers
    - backend.php
    - custom_qutenberg_acf_blocks.php
    - custom_post_types.php
    - default_hooks.php
    - hooks.php
  - login_template.php
    - menus.php
    - shortcodes.php
    - thumbnail_sizes.php
```
• backend: remove backend components such as widgets, update messages, etc

- custom\_gutenberg\_acf\_blocks: Wordless has built-in support to ACF/Gutenberg blocks. Read more at *[ACF](#page-51-0) [Gutenberg Blocks](#page-51-0)*
- custom\_post\_types: well. . . if you need to manage taxonomies, this is the place to be
- default\_hooks: these are used by wordless's default behaviors; tweak them only if you know what are you doing
- login template: utilities to customize the default WP login screen
- hooks: this is intended to be your custom hooks collector
- menus: register new WP nav\_menus from here
- shortcodes: as it says
- **thumbnail\_sizes**: if you need custom thumbnail sizes

These are just some file name examples: you can organize them the way you prefer. Each file in this directory will be automatically required by Wordless.

Moreover: each of these files comes already packed with interesting, often used functions and configurations. They are ready to be uncommented. Take yourself a tour directly in the code @ [https://github.com/welaika/wordless/tree/](https://github.com/welaika/wordless/tree/master/wordless/theme_builder/vanilla_theme/config/initializers) [master/wordless/theme\\_builder/vanilla\\_theme/config/initializers](https://github.com/welaika/wordless/tree/master/wordless/theme_builder/vanilla_theme/config/initializers)

# <span id="page-21-0"></span>**2.10 Locale files**

```
config/locales directory
```
Just drop all of your theme's locale files in this directory. Wordless will take care of calling [load\\_theme\\_textdomain\(\)](http://codex.wordpress.org/Function_Reference/load_theme_textdomain) for you.

Note: Due to the WordPress localization framework, you need to append our " $w1$ " domain when using internationalization. For example, calling \_\_("News") without specifying the domain *will not work*.

You'll **have** to add the domain "wl" to make it work:  $\_\_\_\$ ("News", "wl")

# <span id="page-21-1"></span>**2.11 Filters**

The plugin exposes [WordPress filters](https://codex.wordpress.org/Glossary#Filter) to let the developer alter specific data.

### **2.11.1 wordless\_pug\_configuration**

Listing 11: wordless/helpers/pug/wordless\_pug\_options.php

```
class WordlessPugOptions {
   public static function get_options() {
        $wp_debug = defined('WP_DEBUG') ? WP_DEBUG : false;
        return apply_filters( 'wordless_pug_configuration', [
            'expressionLanguage' => 'php',
            'extension' => '.pug',
            'cache' => Wordless::theme_temp_path(),
```
(continues on next page)

<?php

```
'strict' => true,
            'debug' => $wp_debug,
            'enable_profiler' => false,
            'error_reporting' => E_ERROR | E_USER_ERROR,
            'keep_base_name' => true,
            'paths' => [Wordless::theme_views_path()],
            'mixin_keyword' => ['mixin','component'],
       ]);
   }
}
```
#### Usage example

```
<?php
add_filter('wordless_pug_configuration', 'custom_pug_options', 10, 1);
function custom_pug_options(array $options): array {
    $options['expressionLanguage'] = 'js';
    return $options;
}
```
### <span id="page-22-0"></span>**2.11.2 wordless\_acf\_gutenberg\_blocks\_views\_path**

```
Listing 12: wordless/helpers/acf_gutenberg_block_helper.php
```

```
48 function _acf_block_render_callback( $block ) {
49 $slug = str_replace('acf/', '', $block['name']);
50
51 // The filter must return a string, representing a folder relative to `views/`
\frac{1}{22} $blocks_folder = apply_filters('wordless_acf_qutenberg_blocks_views_path',
   ˓→'blocks/');
53
54 $admin_partial_filename = Wordless::theme_views_path() . "/{$blocks_folder}/admin/
   \rightarrow {$slug}";
55
56 if (
57 file_exists( "{$admin_partial_filename}.html.pug" ) ||
58 file_exists( "{$admin_partial_filename}.pug" ) ||
59 file_exists( "{$admin_partial_filename}.html.php" ) ||
60 file_exists( "{$admin_partial_filename}.php" )
61 ) {
62 \vert $admin_partial = "{$blocks_folder}/admin/{$slug}";
63 } else {
64 $admin_partial = "{$blocks_folder}/{$slug}";
65 }
```
Usage example

```
<?php
add_filter('wordless_acf_gutenberg_blocks_views_path', 'custom_blocks_path', 10, 1);
function custom_blocks_path(string $path): string {
   return 'custom_path';
}
```
This way Wordless will search for blocks' partials in views/custom\_path/block\_name.html.pug so you can use render\_partial('custom\_path/block\_name') to render them in your template.

The default path is blocks/.

Note: The path will be always relative to  $v$  iews / folder

### **2.11.3 wordless\_tmp\_dir\_exists**

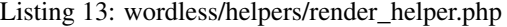

```
<?php
/**
* Handles rendering of views, templates, partials
*
* @ingroup helperclass
*/
class RenderHelper {
   /**
    * Renders a preformatted error display view than dies
    *
    * @param string $title A title for the error
    * @param string $description An explanation about the error
    */
    function render_error($title, $description) {
       ob_end_clean();
       require "templates/error_template.php";
       die();
    }
    /**
     * Retrive the actual template file path (searched in the views folder). It's
˓→possible to filter for an extension
    * passing in the argument $force_extension_match the nane ex. "pug"
     *
     * @param string $name The template filenames
    * @param array $force_extension_match The extension by which to filter the
˓→template file search
     */
   private function template_info($name, $force_extension_match = '') {
       $template = new stdClass;
       $template->path = null;
       $template->format = null;
       $valid_filenames = array(
           "$name.html.pug", // TODO: Plan to deprecate the double extension
           "$name.pug",
           "$name.html.php", // TODO: Plan to deprecate the double extension
           "$name.php",
       );
       if (!empty($force_extension_match)) {
           foreach($valid_filenames as $key => $filename) {
               $splitted_filename = explode('.', $filename);
               if (end($splitted_filename) != $force_extension_match) {
```

```
unset($valid_filenames[$key]);
               }
           }
       }
       foreach ($valid_filenames as $filename) {
           $path = Wordless::join_paths(Wordless::theme_views_path(), $filename);
           if (is_file($path)) {
               $template->path = $path;
               $arr = explode('.', $path);
               $template->format = array_pop($arr);
               break;
           }
       }
       return $template;
   }
   /*** Renders a template and its contained plartials. Accepts
   * a list of locals variables which will be available inside
   * the code of the template
   *
   * @param string $name The template filenames
   *
    * @param array $locals An associative array. Keys will be variables'
                             names and values will be variable values inside
                             the template
   *
   * @param boolean $static If `true` static rendering of PUG templates will
                            be activated.
   *
   */
   function render_template($name, $locals = array(), $static = false) {
       $template_found = $this->template_info($name);
       $template_path = $template_found->path;
       $format = $template_found->format;
       if (!isset($template_path)) {
         render_error("Template missing", "<strong>Ouch!!</strong> It seems that
\rightarrow <code>$name.pug</code> or <code>$name.php</code> doesn't exist!");
       }
       $tmp_dir = Wordless::theme_temp_path();
       switch ($format) {
           case 'pug':
               require_once('pug/wordless_pug_options.php');
               if ($this->ensure_tmp_dir() ) {
                    // Read the environment from various sources. Note that .env file.
˓→has precedence
                    if ( getenv('ENVIRONMENT') ) {
                        $env = getenv('ENVIRONMENT');
                    } elseif ( defined('ENVIRONMENT') ) {
                        $env = ENVIRONMENT;
                    } else {
```
\$env = 'development';

(continued from previous page)

```
}
                    // Read the option to bypass static cache from various sources.
˓→Note that .env file has precedence
                    if ( getenv('BYPASS_STATIC') ) {
                        $bypass_static = getenv('BYPASS_STATIC'); // getenv() returns
˓→a string
                    } elseif ( defined('BYPASS_STATIC') ) {
                       $bypass_static = var_export(BYPASS_STATIC, true); // constant
˓→could be a boolean so we uniform to a string representation
                   } else {
                        $bypass_static = 'false'; // default value
                    }
                   $env = apply_filters( 'wordless_environment', $env );
                    if ( in_array( $env, array('staging', 'production') ) ) {
                        if (true === $static && 'false' == strtolower($bypass_
˓→static)) {
                            $staticPath = $this->static_path($name, $locals);
                            if (file exists($staticPath)) {
                                include $staticPath;
                            } else {
                                \Pug\Facade::setOptions(WordlessPugOptions::get_
˓→options());
                                \Pug\Facade::renderAndWriteFile($template_path,
˓→$staticPath, $locals);
                                include $staticPath;
                            }
                        } else {
                            \Pug\Optimizer::call(
                                'displayFile', [$template_path, $locals],
˓→WordlessPugOptions::get_options()
                            );
                        }
                    } else {
                       \Pug\Facade::setOptions(WordlessPugOptions::get_options());
                        if (true === $static && 'false' == $bypass_static) {
                            $staticPath = $this->static path(Sname, $locals);if (file_exists($staticPath)) {
                                include $staticPath;
                            } else {
                                \Pug\Facade::renderAndWriteFile($template_path,
˓→$staticPath, $locals);
                                include $staticPath;
                            }
                        } else {
                            \Pug\Facade::displayFile($template_path, $locals);
                        }
                    }
                } else {
                   render_error("Temp dir not writable", "<strong>Ouch!!</strong> It_
˓→seems that the <code>$tmp_dir</code> directory is not writable by the server! Go
˓→fix it!");
```

```
(continued from previous page)
```

```
}
               break;
           case 'php':
               include $template_path;
               break;
           default:
               render_error("Template missing", "<strong>Ouch!!</strong> It seems_
˓→that <code>$name.pug</code> or <code>$name.php</code> doesn't exist!");
       }
   }
   /**
    * Wraps render_template() function activating the static rendering strategy
    *
    * @param string $name Template path relative to +views+ directory
    * @param array $locals Associative array of variable that will be scoped into
˓→the template
    * @return void
    \star/function render_static($name, $locals = array()) {
       $template_found = $this->template_info($name, 'pug');
       if (isset($template_found->path)) {
           $fileInfo = new SplFileInfo($template_found->path);
           $extension = $fileInfo->getExtension();
       }
       if (!isset($extension) || 'pug' !== $extension) {
           render_error("Static rendering only available for PUG templates", "
˓→<strong>Ouch!!</strong> It seems you required a <code>render_static</code> for a
→PHP template, but this render method is supported only for PUG. Use <code>render_
˓→partial</code> or <code>render_template</code> instead.");
       }
       render_template($name, $locals, $static = true);
   }
   / * ** Retrievs contents of partial without printing theme
   * @param string $name The template filenames (those not starting
                            with an underscore by convention)
   *
   * @param array $locals An associative array. Keys will be variables'
                             names and values will be variable values inside
                             the partial
   */
   function get_partial_content($name, $locals = array()) {
       ob_start();
       render_partial($name, $locals);
       $partial_content = ob_get_contents();
       ob_end_clean();
       return $partial_content;
   }
   /**
   * Renders a partial: those views followed by an underscore
```

```
by convention. Partials are inside theme/views.
*
* @param string $name The partial filenames (those starting
                         with an underscore by convention)
*
* @param array $locals An associative array. Keys will be variables'
                         names and values will be variable values inside
                         the partial
*/
function render_partial($name, $locals = array(), $static = false) {
    $parts = preg\_split("///", $name);if (!preg_match("/^_/", $parts[sizeof($parts)-1])) {
       $parts[sizeof($parts)-1] = "_" . $parts[sizeof($parts)-1];
    }
   render_template(implode("/", $parts), $locals, $static);
}
/*** Renders a view. Views are rendered based on the routing.
  They will show a template and a yielded content based
   on the user requested page.
*
* @param string $name Filename with path relative to theme/views
* @param array $locals An associative array. Keys will be variables'
                         names and values will be variable values inside
                         the view
*
* @deprecated 5.0
*/
function render_view($name, $layout = 'default', $locals = array()) {
   ob_start();
    global $current_view, $current_locals;
    $current_view = $name;
    $current_locals = $locals;
   render_template("layouts/$layout", $locals);
   ob_flush();
}
/*** Yield is almost inside every good templates. Based on the
   rendering view yield() will insert inside the template the
   specific required content (usually called partials)
*
* @see render_view()
* @see render_template()
*
*
*/
function wl_yield() {
   global $current_view, $current_locals;
    render_template($current_view, $current_locals);
}
private function ensure_tmp_dir() : bool {
   $tmpDir = Wordless::theme_temp_path();
```

```
$tmp_dir_exists_and_writable = $this->ensure_dir($tmpDir);
        return apply_filters('wordless_tmp_dir_exists', $tmpDir, $tmp_dir_exists_and_
˓→writable );
   }
   private function ensure_dir( $dir ) : bool {
        $dir_exists_and_writable = false;
        if (!file_exists($dir)) {
            mkdir($dir, 0770);
        }
        if (!is writable($dir)) {
            chmod($dir, 0770);
        }
        if (is_writable($dir)) {
            $dir_exists_and_writable = true;
        }
        return $dir exists and writable;
    }
   // REALLY IMPORTANT NOTE: the cache policy of static generated views is based on
ightharpoonup// view's name + the SHA1 of serialized $locals. As it stands the best way
    // to introduce business logic in the expiration logic is to pass ad hoc extra<sub>d</sub>
\leftrightarrowvariables
   // into the $locals array. For example having
       // render_template('pages/photos', $locals = [ 'cache_key' =>
˓→customAlgorithm() ], $static = true)
   // when `customAlgorithm()` will change, it will automatically invalidate the
˓→static cache for this
   // template
   private function static_path(string $name, array $locals): string {
        $tmp_dir = Wordless::theme_temp_path();
        return Wordless::join_paths(
            $tmp_dir,
            basename($name) . '.' . sha1(serialize($locals)) . '.html'
        );
    }
}
Wordless::register_helper("RenderHelper");
```
Usage example

```
<?php
function validateWordlessTmpDir( $tmpdir, $coreCheckResult ){
    if (false == $coreCheckResult) { // Just giving examples
       sendAlertToSysadmin();
    }
```

```
$file_counts = 0;
    if ( file_exists( $tmpdir ) ) {
       $file_counts = preg\_green('/(.*).(phpltxt); scandir($tmpdir));
    }
   return count( $file_counts ) > 0;
}
add_filter('wordless_tmp_dir_exists', 'validateWordlessTmpDir', 10, 2);
```
Sometimes tmp folder in theme directory, may not have write permission in dedicated server, Hence failure to load pug template from tmp. In tmp directory, if there is compiled files listed following hook can be used to check file counts and override ensure\_tmp\_dir function to return true. In some cases files can be compiled via command line to generate files in tmp dir. here the filter code is added in themes/example-theme/config/initializers/hooks.php

### **2.11.4 wordless\_environment**

Listing 14: wordless/helpers/render\_helper.php

```
<?php
/*** Handles rendering of views, templates, partials
*
* @ingroup helperclass
*/
class RenderHelper {
   /**
   * Renders a preformatted error display view than dies
    *
    * @param string $title A title for the error
    * @param string $description An explanation about the error
    */
   function render_error($title, $description) {
       ob_end_clean();
       require "templates/error_template.php";
       die();
   }
    /**
     * Retrive the actual template file path (searched in the views folder). It's.
˓→possible to filter for an extension
    * passing in the argument $force_extension_match the nane ex. "pug"
     *
     * @param string $name The template filenames
    * @param array $force_extension_match The extension by which to filter the
˓→template file search
    */
   private function template_info($name, $force_extension_match = '') {
       $template = new stdClass;
       $template->path = null;
       $template->format = null;
       $valid_filenames = array(
```

```
(continued from previous page)
```

```
"$name.html.pug", // TODO: Plan to deprecate the double extension
           " $name.pug",
           "$name.html.php", // TODO: Plan to deprecate the double extension
           "$name.php",
       );
       if (!empty($force_extension_match)) {
           foreach($valid_filenames as $key => $filename) {
               $splitted_filename = explode('.', $filename);
               if (end($splitted_filename) != $force_extension_match) {
                   unset($valid_filenames[$key]);
               }
           }
       }
       foreach ($valid_filenames as $filename) {
           $path = Wordless::join_paths(Wordless::theme_views_path(), $filename);
           if (is_file($path)) {
               $template->path = $path;
               $arr = explode('.', $path);
               $template->format = array_pop($arr);
               break;
           }
       }
       return $template;
   }
   /*** Renders a template and its contained plartials. Accepts
   * a list of locals variables which will be available inside
   * the code of the template
   *
   * @param string $name The template filenames
   *
   * @param array $locals An associative array. Keys will be variables'
                             names and values will be variable values inside
                             the template
   *
   * @param boolean $static If `true` static rendering of PUG templates will
                            be activated.
   *
   */
   function render_template($name, $locals = array(), $static = false) {
       $template_found = $this->template_info($name);
       $template_path = $template_found->path;
       $format = $template_found->format;
       if (!isset($template path)) {
         render_error("Template missing", "<strong>Ouch!!</strong> It seems that
˓→<code>$name.pug</code> or <code>$name.php</code> doesn't exist!");
       }
       $tmp_dir = Wordless::theme_temp_path();
       switch ($format) {
           case 'pug':
```

```
require_once('pug/wordless_pug_options.php');
                if ($this->ensure_tmp_dir() ) {
                    // Read the environment from various sources. Note that .env file
˓→has precedence
                    if ( getenv('ENVIRONMENT') ) {
                        $env = getenv('ENVIRONMENT');
                    } elseif ( defined('ENVIRONMENT') ) {
                        \textrm{Senv} = \textrm{ENVIROMMENT};
                    } else {
                        $env = 'development';
                    }
                    // Read the option to bypass static cache from various sources.
˓→Note that .env file has precedence
                    if ( getenv('BYPASS_STATIC') ) {
                        $bypass_static = getenv('BYPASS_STATIC'); // getenv() returns
˓→a string
                    } elseif ( defined('BYPASS_STATIC') ) {
                        $bypass_static = var_export(BYPASS_STATIC, true); // constant
˓→could be a boolean so we uniform to a string representation
                    } else {
                        $bypass\_static = 'false'; // default value}
                    $env = apply_filters( 'wordless_environment', $env );
                    if ( in_array( $env, array('staging', 'production') ) ) {
                        if (true === $static && 'false' == strtolower($bypass_
\rightarrowstatic)) {
                            $staticPath = $this->static_path($name, $locals);
                            if (file_exists($staticPath)) {
                                include $staticPath;
                            } else {
                                \Pug\Facade::setOptions(WordlessPugOptions::get_
˓→options());
                                \Pug\Facade::renderAndWriteFile($template_path,
˓→$staticPath, $locals);
                                include $staticPath;
                            }
                        } else {
                            \Pug\Optimizer::call(
                                'displayFile', [$template_path, $locals],
˓→WordlessPugOptions::get_options()
                            );
                        }
                    } else {
                        \Pug\Facade::setOptions(WordlessPugOptions::get_options());
                        if (true === $static && 'false' == $bypass_static) {
                            $staticPath = $this->static_path($name, $locals);
                            if (file_exists($staticPath)) {
                                include $staticPath;
                            } else {
                                \Pug\Facade::renderAndWriteFile($template_path,
˓→$staticPath, $locals);
```

```
(continued from previous page)
```

```
include $staticPath;
                            }
                        } else {
                            \Pug\Facade::displayFile($template_path, $locals);
                        }
                    }
                } else {
                   render_error("Temp dir not writable", "<strong>Ouch!!</strong> It.
˓→seems that the <code>$tmp_dir</code> directory is not writable by the server! Go
\rightarrowfix it!");
                }
               break;
           case 'php':
               include $template_path;
               break;
           default:
                render_error("Template missing", "<strong>Ouch!!</strong> It seems.
˓→that <code>$name.pug</code> or <code>$name.php</code> doesn't exist!");
        }
   }
   /**
    * Wraps render_template() function activating the static rendering strategy
     *
    * @param string $name Template path relative to +views+ directory
    * @param array $locals Associative array of variable that will be scoped into
˓→the template
    * @return void
     */
   function render_static($name, $locals = array()) {
       $template_found = $this->template_info($name, 'pug');
       if (isset($template_found->path)) {
           $fileInfo = new SplFileInfo($template found->path);
           $extension = $fileInfo->getExtension();
        }
       if (!isset($extension) || 'pug' !== $extension) {
           render_error("Static rendering only available for PUG templates", "
\rightarrow <strong>Ouch!!</strong> It seems you required a <code>render static</code> for a
→PHP template, but this render method is supported only for PUG. Use <code>render_
˓→partial</code> or <code>render_template</code> instead.");
       }
       render_template($name, $locals, $static = true);
   }
   /*** Retrievs contents of partial without printing theme
    * @param string $name The template filenames (those not starting
                            with an underscore by convention)
   *
    * @param array $locals An associative array. Keys will be variables'
                             names and values will be variable values inside
                             the partial
   */
```

```
(continued from previous page)
```

```
function get_partial_content($name, $locals = array()) {
    ob_start();
    render_partial($name, $locals);
    $partial_content = ob_get_contents();
    ob_end_clean();
    return $partial_content;
}
/**
* Renders a partial: those views followed by an underscore
  by convention. Partials are inside theme/views.
*
* @param string $name The partial filenames (those starting
                         with an underscore by convention)
*
* @param array $locals An associative array. Keys will be variables'
                         names and values will be variable values inside
                         the partial
*/
function render_partial($name, $locals = array(), $static = false) {
    $parts = preg_split("/\//", $name);
    if (!preg_match("/^_/", $parts[sizeof($parts)-1])) {
        $parts[sizeof($parts)-1] = "_" . $parts[sizeof($parts)-1];
    }
    render_template(implode("/", $parts), $locals, $static);
}
7*** Renders a view. Views are rendered based on the routing.
   They will show a template and a yielded content based
   on the user requested page.
*
* @param string $name Filename with path relative to theme/views
* @param array $locals An associative array. Keys will be variables'
                         names and values will be variable values inside
                         the view
*
* @deprecated 5.0
*/
function render view($name, $layout = 'default', $locals = array()) {
   ob_start();
   global $current_view, $current_locals;
    $current_view = $name;
    $current_locals = $locals;
    render_template("layouts/$layout", $locals);
   ob_flush();
}
/*** Yield is almost inside every good templates. Based on the
   rendering view yield() will insert inside the template the
    specific required content (usually called partials)
*
* @see render_view()
* @see render_template()
```

```
*
    *
    */
   function wl_yield() {
       global $current_view, $current_locals;
       render_template($current_view, $current_locals);
   }
   private function ensure_tmp_dir() : bool {
       $tmpDir = Wordless::theme_temp_path();
       $tmp_dir_exists_and_writable = $this->ensure_dir( $tmpDir );
       return apply_filters('wordless_tmp_dir_exists', $tmpDir, $tmp_dir_exists_and_
˓→writable );
   }
   private function ensure_dir( $dir ) : bool {
       $dir_exists_and_writable = false;
       if (!file_exists($dir)) {
           mkdir($dir, 0770);
        }
       if (!is_writable($dir)) {
           chmod($dir, 0770);
       }
       if (is_writable($dir)) {
            $dir_exists_and_writable = true;
        }
       return $dir_exists_and_writable;
   }
   // REALLY IMPORTANT NOTE: the cache policy of static generated views is based on.
ightharpoonup// view's name + the SHA1 of serialized $locals. As it stands the best way
   // to introduce business logic in the expiration logic is to pass ad hoc extra<sub>d</sub>
\rightarrowvariables
   // into the $locals array. For example having
   // render_template('pages/photos', $locals = \int 'cache_key' =>
˓→customAlgorithm() ], $static = true)
   // when `customAlgorithm()` will change, it will automatically invalidate the
˓→static cache for this
   // template
   private function static_path(string $name, array $locals): string {
       $tmp_dir = Wordless::theme_temp_path();
       return Wordless::join_paths(
           $tmp_dir,
           basename($name) . '.' . sha1(serialize($locals)) . '.html'
       );
   }
}
```

```
Wordless::register_helper("RenderHelper");
```
Usage example

```
<?php
    add_filter( 'wordless_environment' , function( $pug_environment ) {
        \text{Senv} = \text{getCustomer}(); // example a custom define global function
        if ( $env->is_local() ) {
                 return $pug_environment;
        }
            return 'production';
    } );
```
Here the filter code is added in themes/example-theme/config/initializers/hooks.php

If there is different or custom environment name defined this hook can override it, rather than defaulting to development always. For example if environment is called UAT or SIT.

# <span id="page-35-0"></span>**2.12 Actions**

### **2.12.1 wordless\_component\_validation\_exception**

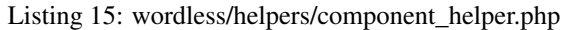

```
52 try {
53 $this->setProperties();
54 $this->validate();
55 } catch (ComponentValidationException $e) {
56 if ( 'production' === ENVIRONMENT ) {
57 do_action('wordless_component_validation_exception', $e);
58 // Would be nice to have an exception collector in your callback, e.g.
    ˓→ Sentry:
\frac{1}{2} \frac{1}{2} \frac{1}{2} \frac{1}{2} \frac{1}{2} \frac{1}{2} \frac{1}{2} \frac{1}{2} \frac{1}{2} \frac{1}{2} \frac{1}{2} \frac{1}{2} \frac{1}{2} \frac{1}{2} \frac{1}{2} \frac{1}{2} \frac{1}{2} \frac{1}{2} \frac{1}{2} \frac{1}{2} \frac{1}{2} \frac{1}{2} 60 // function yourhandler(\Wordless\ComponentValidationException $e) {
61 // if ( function_exists( 'wp_sentry_safe' ) ) {
62 // wp_sentry_safe( function ( \Sentry\State\HubInterface
    ˓→$client ) use ( $e ) {
63 // \frac{1}{2} // \frac{1}{2} \frac{1}{2} \frac{1}{2} \frac{1}{2} \frac{1}{2} \frac{1}{2} \frac{1}{2} \frac{1}{2} \frac{1}{2} \frac{1}{2} \frac{1}{2} \frac{1}{2} \frac{1}{2} \frac{1}{2} \frac{1}{2} \frac{1}{2} \frac{1}{2} \frac{1}{2} \frac{1}{2} \frac{1}{2} \frac64 \vert );
65 // }
66 // }
67 // add_action('wordless_component_validation_exception', 'yourhandler
    \leftrightarrow<sup>'</sup>, 10, 1)
68 } else {
69 render_error('Component validation error', $e->getMessage());
70 }
```
When an object of class Wordless\Component fails its validation, it will throw an exception only if ENVIRONMENT is not production. When in production nothing will happen, in order to be unobtrusive and not breaking the site to your users. The developer will still see specific exception happening.

You can customize the behavior by adding your action as documented in the code.

What we like to do is to add here a notification to our Sentry account (thanks to <https://github.com/stayallive/wp-sentry/> plugin)

# <span id="page-36-0"></span>**2.13 CLI**

When a Wordless theme is activated and you are inside project's path, you automatically get an *ad-hoc* WP-CLI plugin.

Typing wp help you'll notice a wordless subcommand.

All subcommands are self-documented, so you can simply use, e.g.:

```
wp help wordless theme upgrade
```
to get the documentation.

# <span id="page-36-1"></span>**2.14 Test Suite**

The default Wordless theme is shipped with pre-configured test suite.

The test suite is implemented using the awesome [WPBrowser](https://wpbrowser.wptestkit.dev/) and thus [Codeception.](https://codeception.com/)

Note: By default Wordless is configured to run acceptance (aka integration or e2e or browser) test suite alone. If you'd like to run *functional* or *unit* suites, you'll simply have to update the yarn test script accordingly in package.json file.

### **2.14.1 Quick start**

Add tests to the tests/acceptance/WPFirstCest.php file or write your own file in the same folder.

To run acceptance test suite you have to start the test server in one terminal

yarn test:server

and in another terminal let's actually run tests:

yarn test

While test will simply run acceptance test suite, test: server is a variant of the default server task which load different Procfile and .env files.

### **2.14.2 Where are test configurations?**

- test/ folder. This is where your test suites lay.
- PHP dependencies declared in composer. json file shipped within the theme. This will create a /vendor folder inside the theme whilst yarn setup task
- custom wp-config.php. This will be helpful to autodymagically (automatically, dynamically, magically; just in case you were wondering ) switch from development to test database whilst test suite execution
- 2 test related node scripts: yarn test:server and yarn test. Obviously declared inside package. json
- a test database on your local machine called \$THEME\_NAME\_test (where \$THEME\_NAME is the chosen name during Wordless' installation process) is created whilst yarn setup task
- *ad hoc* Procfile.testing, .env.testing and .env.ci
- ready-to-go .gitlab-ci.yml file into the project root

Note: vendor/ folders are ignored in .gitignore by default

### **2.14.3 How should I write tests?**

This documentation is not intended to guide you through testing concepts nor on Codeception's syntax. You can already find great documentation and I advice you to start from

- <https://wpbrowser.wptestkit.dev/modules/wpwebdriver>
- <https://wpbrowser.wptestkit.dev/modules/wpbrowser>
- <https://wpbrowser.wptestkit.dev/modules/wpdb>

where you will find Wordpress specific methods and links to base Codeception's methods all in one place.

#### **Factory template**

The only thing Wordless actually adds to the default WPBrowser's setup is a FactoryHelper class, which is intended to create factory methods and which already integrates [Faker.](https://packagist.org/packages/fzaninotto/faker)

Take a look at its have OnePost () method to understand the simple concept behind the factory.

## **2.14.4 CI**

We ship default configuration for GitLab by putting a . gitlab-ci. yml file in you project's root folder.

That is configured to run out-of-the-box. And if you use other CI's products you can use it as a starting point for your own configuration and then delete it without any regard :)

### **2.14.5 Troubleshooting**

• yarn setup -> Error: Error establishing a database connection.

Check your db's username  $&$  password in the wp-config.php

• yarn test -> Db: SQLSTATE[HY000] [2054] The server requested authentication method unknown to the client while creating PDO connection

Check your db's username & password in .env.testing, inside the theme's folder

• yarn test -> Could not find, or could not parse, the original site URL; you can set the "originalUrl" parameter in the module configuration to skip this step and fix this error.

The command yarn test:db:snapshot can be useful.

• yarn test -> [ConnectionException] Can't connect to Webdriver at http://localhost:4444/wd/hub. Please make sure that Selenium Server or PhantomJS is running.

Check if you are running yarn test:server in another terminal .

# <span id="page-38-0"></span>**2.15 Intro**

Since Wordless uses Webpack, we have to manage build and distribution strategies for dev and staging/production.

The source asset code is placed in src/{javascripts|stylesheets|images}, while built/optimized code is placed - automatically by Webpack - in dist/{javascripts|stylesheets|images}

#### See also:

#### *[JS and SCSS](#page-45-1)*

We offer standard approaches for both environments. They are handled - as expected - through package. json 's scripts<sup>[1](#page-38-3)</sup>:

Listing 16: package.json

```
"scripts": {
 "server": "npx nf start",
  "build:dev": "webpack --env NODE_ENV=development",
 "build:prod": "yarn sign-release && webpack --env NODE_ENV=production",
 "clean:js": "rimraf dist/javascripts/*",
 "clean:css": "rimraf dist/stylesheets/*",
 "clean:images": "rimraf dist/images/*",
 "clean:dist": "yarn clean:js && yarn clean:css && yarn clean:images",
 "sign-release": "git rev-parse HEAD | cut -c 1-8 > release.txt",
 "lint": "yarn lint:sass",
 "lint:sass": "npx stylelint 'src/stylesheets/**/*.scss'",
 "test:db:create": "WP_ENV=test wp db create",
```
It is expected - but it's still up to you - that before every build you will clean the compiled files. yarn clean:dist will do the cleanup.

# <span id="page-38-1"></span>**2.16 Development build**

yarn clean:dist && yarn build:dev

Note: Most of the time you'll be working using the built-in development server through yarn server, but invoking a build arbitrarily is often useful.

# <span id="page-38-2"></span>**2.17 Production build**

yarn clean:dist && yarn build:prod

Production build will essentially:

- enable Webpack's [production mode](https://webpack.js.org/concepts/mode/)
- do not produce source maps for CSS
- do minimize assets

<span id="page-38-3"></span><sup>1</sup> <https://docs.npmjs.com/files/package.json#scripts>

Note: By default the production build won't produce source-maps for JS.

You can easily change this behaviour updating const needSourceMap = (env.DEBUG == 'true'); to const needSourceMap = true; in webpack.env.js

### **2.17.1 Release signature**

You notice that build: prod script will invoke sign-release too. The latter will write the SHA of the current GiT commit into the release.txt file in the root of the theme.

You can easily disable this behaviour if you'd like to.

release.txt is implemented to have a reference of the code version deployed in production and to integrate external services that should requires release versioning (for us in Sentry).

#### <span id="page-39-0"></span>**2.17.2 PHUG optimizer**

When performance is a must, PHUG ships a built-in *Optimizer*. You can read about it in the [phug documentation:](https://phug-lang.com/#usage)

The Optimizer is a tool that avoids loading the Phug engine if a file is available in the cache. On the other hand, it does not allow to change the adapter or user post-render events.

Wordless supports enabling this important optimization by setting an environment variable (in any way your system supports it) or a global constant to be defined in  $wp$ -config.php. Let's see this Wordless internal code snippet:

Listing 17: render helper.php

```
} elseif ( defined('BYPASS_STATIC') ) {
                        $bypass_static = var_export(BYPASS_STATIC, true); // constant
˓→could be a boolean so we uniform to a string representation
                   } else {
                        $bypass_static = 'false'; // default value
                    }
                   $env = apply_filters( 'wordless_environment', $env );
```
where we search for ENVIRONMENT and thus we'll activate PHUG's Optimizer if the value is either production or staging.

Note: Arbitrary values are not supported.

The simplest approach is to to define a constant inside  $wp$ -config.php.

Listing 18: wp-config.php

```
<?php
// [...]
define('ENVIRONMENT', 'production');
// [...]
```
# <span id="page-40-0"></span>**2.18 Deploy**

Wordless is agnostic about the deploy strategy. Our favourite product for deploying WordPress is [Wordmove.](https://github.com/welaika/wordmove)

By the way keep in mind that once you have built you theme with yarn build:prod, the theme is ready to be simply copied to the production server. The only requirement is to have Wordless plugin activated.

# <span id="page-40-1"></span>**2.19 Intro**

Here are the stack components of Wordless' development workflow:

- WordPress plugin
- A theme with a convenient default scaffold
- Webpack
- WP-CLI

# <span id="page-40-2"></span>**2.20 Nodejs**

[Nodejs](https://nodejs.org/en/) is used for all the front-end build chain.

You need to have Node installed on your machine. The setup is not covered by this documentation.

### **2.20.1 Version**

Each release of Wordless is bound to a node version. It is declared inside package.json.

```
Listing 19: pakage.json
```

```
10 "engines": {
11 "node": "18.16"
12 \quad \frac{\phantom{0}}{\phantom{0}}
```
Wordless is tested with the enforced nodejs version and the shipped yarn.lock file. You're free to change version as you wish, but you'll be on your own managing all the dependancies.

### **2.20.2 NVM**

Using NVM is strongly recommended.

In a Wordless theme you'll find an . nvmrc file; you can use [NVM](https://github.com/nvm-sh/nvm) node version manager to easily switch to the right node version.

Installing NVM is as simple as

```
curl -o- https://raw.githubusercontent.com/nvm-sh/nvm/v0.36.0/install.sh |
˓→bash
```
but you can read more at [https://github.com/nvm-sh/nvm#install–update-script.](https://github.com/nvm-sh/nvm#install--update-script)

Note:  $v0.36.0$  is the most recent version at time of writing

Once set up, you can install the required node version

nvm install x.x.x

where  $x \cdot x \cdot x$  is the version reported in previous paragraph. Then, once you'll be ready to work, use it with within your theme

nvm use

# <span id="page-41-0"></span>**2.21 Development environment**

Starting by saying that with a

yarn run server

you should be up and running, let's see in depth what happens behind the scenes.

#### **2.21.1 YARN**

yarn run (or simply yarn scriptName) will search for a scripts section inside your package.json file and will execute the matched script.

#### Listing 20: package.json

```
"scripts": {
   "server": "npx nf start",
   "build:dev": "webpack --env NODE_ENV=development",
   "build:prod": "yarn sign-release && webpack --env NODE_ENV=production",
   "clean:js": "rimraf dist/javascripts/*",
   "clean:css": "rimraf dist/stylesheets/*",
   "clean:images": "rimraf dist/images/*",
   "clean:dist": "yarn clean:js && yarn clean:css && yarn clean:images",
   "sign-release": "git rev-parse HEAD | cut -c 1-8 > release.txt",
   "lint": "yarn lint:sass",
   "lint:sass": "npx stylelint 'src/stylesheets/**/*.scss'",
   "test:db:create": "WP_ENV=test wp db create",
   "test:db:drop": "WP_ENV=test wp db drop",
   "test:db:snapshot": "mv tests/_data/dump.sql tests/_data/dump_$(date +%s).sql; wp
˓→db export tests/_data/dump.sql",
   "test:db:setup": "WP_ENV=test yarn test:db:drop; WP_ENV=test yarn test:db:create;
˓→yarn test:db:snapshot",
   "test:setup": "wp wordless theme setup_test_suite && yarn test:db:setup &&
˓→composer install && php ./vendor/bin/codecept build",
   "test:server": "npx nf start --procfile Procfile.testing --env .env.testing",
   "test": "vendor/bin/codecept run acceptance",
   "setup": "yarn install && yarn test:setup"
 },
```
yarn server will run nf start, where nf is the Node Foreman executable.

### **2.21.2 Foreman**

[Node Foreman](https://www.npmjs.com/package/foreman) (nf) could do complex things, but Wordless uses it only to be able to launch multiple processes when server is fired.

Listing 21: Procfile

```
wp: wp server --host=0.0.0.0
webpack: npx webpack --watch --progress --color --env NODE_ENV=development
mailhog: mailhog
```
As you can see, each line has a simple named command. Each command will be launched and *foreman* will:

- run all the listed processes
- collect all STDOUTs from processes and print theme as one with fanciness
- when stopped (CTRL-C) it will stop all of the processes

#### **2.21.3 wp server**

Launched by nf. Is a default *WP-CLI* command.

We are invoking it within a theme directory, but it will climb up directories until it finds a  $wp$ -config.php file, then it will start a PHP server on its default port (8080) and on the 127.0.0.1 address as per our config.

Note: You can directly reach http://127.0.0.1:8080 in you browser in order to reach wordpress, bypassing all the webpack *things* we're going to show below.

#### **2.21.4 BrowserSync**

The only relevant Webpack part in this section is [BrowserSync.](https://www.browsersync.io/) It will start a web server at address 127.0.0.1 on port 3000. This is where your browser will automatically go once launched.

Listing 22: webpack.config.js

```
watchOptions: {
    ignoreInitial: true
  },
  files: [
    './views/**/*.pug',
    './views/**/*.php',
    './helpers/**/*.php'
  ]
}),
new MiniCssExtractPlugin({
 filename: 'stylesheets/[name].css'
}),
new CopyWebpackPlugin({
```
As you can see from the configuration, web requests will be proxy-ed to the underlying  $wp$  server.

Since *BrowserSync* is invoked through a Webpack plugin [\(browser-sync-webpack-plugin\)](https://www.npmjs.com/package/browser-sync-webpack-plugin) we will benefit from automatic browser auto-reloading when assets are recompiled by Webpack itself.

The files option is there because .pug files are not compiled by webpack, so we force watching those files too, thus calling auto-reload on template changes too.

See also:

*[Code compilation](#page-44-0)* for other Webpack default configurations

Note: *BrowserSync's* UI will be reachable at http://127.0.0.1:3001 as per default configuration.

Warning: If you will develop with the WordPress backend in a tab, *BrowserSync* will ignorantly reload that tab as well (all tabs opened on port 3000 actually). This could slow down your server. We advise to use the WordPress backend using port 8080 and thus bypassing *BrowserSync*.

### <span id="page-43-0"></span>**2.21.5 MailHog**

[MailHog](https://github.com/mailhog/MailHog) is an email testing tool for developers:

- Configure your application to use MailHog for SMTP delivery
- View messages in the web UI, or retrieve them with the JSON API
- Optionally release messages to real SMTP servers for delivery

Wordless is configured to use it by default, so you can test outgoing emails from your site, from WordPress and from your forms.

The UI will be at <http://localhost:8025> as per default configuration.

When you spawn yarn server, you'll have an environment variable exported thanks to the .env file:

Listing 23: .env

```
MAILHOG=true
```
This will trigger the smtp.php initializer:

Listing 24: config/initializers/smtp.php

```
add_action( 'phpmailer_init', 'wl_phpmailer_init' );
function wl_phpmailer_init( PHPMailer\PHPMailer\PHPMailer $phpmailer ) {
    $mailhog = getenv('MAILHOG');
    if ($mailhog !=="true")
      return false;
    $phpmailer->IsSMTP();
    $phpmailer->Host = 'localhost';
    $phpmailer->Port = 1025;
    // $phpmailer->SMTPAuth = true;
```
(continues on next page)

<?php

```
// $phpmailer->Username = 'user';
   // $phpmailer->Password = 'password';
   // $phpmailer->SMTPSecure = 'ssl'; // enable if required, 'tls' is another.
˓→possible value
}
```
### **2.21.6 Debug in VSCode**

We ship a .vscode/launch. json in theme's root which is pre-configured to launch debugger for XDebug and for JS (both Chrome and FireFox). In order to use these configuration you'll need to install some plugins in the editor:

- [Debugger for Chrome](https://marketplace.visualstudio.com/items?itemName=msjsdiag.debugger-for-chrome)
- [Debugger for Firefox](https://marketplace.visualstudio.com/items?itemName=firefox-devtools.vscode-firefox-debug)
- [PHP Debug](https://marketplace.visualstudio.com/items?itemName=felixfbecker.php-debug)

Note: You may need to move .vscode/launch.json in another location if you are not opening the theme's folder as workspace in VSCode (maybe you prefer to open all the WordPress installation? Don't know...). It's up to you to use it as you need it.

# <span id="page-44-0"></span>**2.22 Code compilation**

First things first: using "alternative" languages is not a constraint. Wordless's scaffolded theme uses the following languages by default:

- PHUG for views as an alternative to PHP+HTML
- **ES2015** transpiled to JS using Babel
- SCSS for CSS

You could decide to use *plain* languages, just by renaming (and rewriting) your files.

Wordless functions which require filenames as arguments, such as

```
<?php
render_partial("posts/post")
// or
javascript_url("application")
```
will always require extension-less names and they will find your files whatever extension they have.

See also:

PHUG paragraph @ *[Using plain PHP templates](#page-52-0)*

Anyway we think that the default languages are powerful, more productive, more pleasant to read and to write.

Add the fact that wordless will take care of all compilation tasks, giving you focus on writing: we think this is a win-win scenario.

### <span id="page-45-0"></span>**2.22.1 PHUG**

[Pug](https://github.com/pugjs/pug) is a robust, elegant, feature-rich template engine for Node.js. Here we use a terrific PHP port of the language: [Phug.](https://github.com/pug-php/pug) You can find huge documentation on the official site [https://www.phug-lang.com/,](https://www.phug-lang.com/) where you can also find a neat live playground (click on the "Try Phug" menu item).

It comes from the JS world, so most front-end programmers should be familiar with it, but it is also very similar to other template languages such as SLIM and HAML (old!)

We love it because it is concise, clear, tidy and clean.

Listing 25: A snippet of a minimal WP template

```
h2 Post Details
- the_post()
.post
  header
   h3!= link_to(get_the_title(), get_permalink())
  content!= get_the_content()
```
Certainly, becoming fluent in PUG usage could have a not-so-flat learning curve, but starting from the basics should be affordable and the reward is high.

#### **Who compiles PUG?**

When a .pug template is loaded, the wordless plugin will automatically compile (and cache) it. As far as you have the plugin activated you are ok.

Important: By default, you have nothing to do to deploy in production, but if performance is crucial in your project, then you can optimize. See *[PHUG optimizer](#page-39-0)* for more information.

### <span id="page-45-1"></span>**2.22.2 JS and SCSS**

Here we are in the Webpack domain; from the compilation point of view there is nothing Wordless-specific but the file path configuration.

Configuration is pretty standard, so it's up to you to read Webpack's documentation. Let's see how paths are configured in webpack.config.js.

#### **Paths**

Paths are based on the Wordless scaffold. Variables are defined at the top:

Listing 26: webpack.config.js

```
2 const srcDir = path.resolve(__dirname, 'src');
3 const dstDir = path.resolve(__dirname, 'dist');
4
```
<sup>5</sup> **const** BrowserSyncPlugin = require('browser-sync-webpack-plugin');

and are used by the entry and output configurations:

```
Listing 27: webpack.config.js
```

```
<sup>23</sup> return object;
24 }, \{\}\right),
2526 output: {
27 filename: "javascripts/[name].js",
28 path: dstDir,
29 publicPath: '../'
30 \quad \frac{\phantom{0}}{\phantom{0}} }
31
32 devtool: envOptions.devtool,
33
34 module: {
35 rules: [
36 {
37 test: \land.(js|es6)$/,
38 exclude: /node_modules/,
```
CSS will be extracted from the bundle by the standard [mini-css-extract-plugin](https://webpack.js.org/plugins/extract-text-webpack-plugin/)

Listing 28: webpack.config.js

```
99 {
```

```
100 from: path.join('**/*'),
101 to: path.join(dstDir, imageFolderName, '[path]', '[name][ext]'),
```
#### **Inclusion of compiled files**

Wrapping up: the resulting files will be

- dist/javascripts/application.js
- dist/stylesheets/screen.css

As far as those files remain *as-is*, the theme will automatically load them.

If you want to edit names, you have to edit the WordPress asset enqueue configurations:

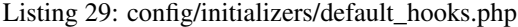

```
1 \leq?php
2
3 // This function include main.css in wp_head() function
4
5 function enqueue_stylesheets() {
6 wp_register_style("main", stylesheet_url("main"), [], false, 'all');
7 | wp_enqueue_style("main");
8 }
9
10 add_action('wp_enqueue_scripts', 'enqueue_stylesheets');
11
12 // This function include jquery and main. is in wp_footer() function
13
14 function enqueue_javascripts() {
15 wp_enqueue_script("jquery");
16 wp_register_script("main", javascript_url("main"), [], false, true);
```

```
17 | wp_enqueue_script("main");
18 }
20 add_action('wp_enqueue_scripts', 'enqueue_javascripts');
22 // Load theme supports
23 // See http://developer.wordpress.org/reference/functions/add_theme_support/
24 // for more theme supports you'd like to add. `reponsive-embeds` is on by
25 / / default.
26 function wordless_theme_supports() {
27 ddd_theme_support('responsive-embeds');
  add_action('after_setup_theme', 'wordless_theme_supports');
```
Note: The stylesheet\_url and javascript\_url Wordless' helpers will search for a file named as per the passed parameter inside the default paths, so if you use default paths and custom file naming, you'll be ok, but if you change the path you'll have to supply it using other WordPress functions.

#### See also:

19

21

<sup>28</sup> }

[stylesheet\\_url signature](http://welaika.github.io/wordless/docs/0.5/dd/d16/group__helperfunc.html#ga65c283fa91fd4801187737bf3f3b1e78)

[javascript\\_url signature](http://welaika.github.io/wordless/docs/0.5/dd/d16/group__helperfunc.html#gaca881d0e89bddbab09b37219d8b2efd1)

#### **Multiple "entries"**

"Entries" in the WebPack world means JS files (please, let me say that!).

Wordless is configured to produce a new bundle for each entry and by default the only entry is main

Listing 30: main.js

```
require('./javascripts/application.js');
require('./stylesheets/screen.scss');
```
As we've already said having an *entry* which requires both JS and SCSS, will produce 2 separate files with the same name and different extension.

Add another *entry* and producing new bundles is as easy as

- create a new file
- write something in it, should it be a require for a SCSS file or a piece of JS logic
- add the *entry* to webpack config

**const** entries = ['main', 'backend']

• include somewhere in your theme. For example in the WP's asset queue in default hooks.php

```
function enqueue_stylesheets() {
   wp_register_style("main", stylesheet_url("main"), [], false, 'all');
   wp_register_style("backend", stylesheet_url("backend"), [], false, 'all');
   wp_enqueue_style("main");
   wp_enqueue_style("backend");
}
```

```
function enqueue_javascripts() {
   wp_enqueue_script("jquery");
   wp_register_script("main", javascript_url("main"), [], false, true);
   wp_register_script("backend", javascript_url("backend"), [], false, true);
   wp_enqueue_script("main");
   wp_enqueue_script("backend");
}
```
or add it anywhere in your templates:

```
header
    = stylesheet_link_tag('backend')
footer
    = javascript_include_tag('backend')
```
#### **Browserslist**

At theme's root you'll find the [.browserlistsrc](https://github.com/browserslist/browserslist) file.

By default it's used by Babel and Core-js3 to understand how to polyfill your ES2015 code. You can understand more about our default configuration reading Babel docs at [https://babeljs.io/docs/en/babel-preset-env#](https://babeljs.io/docs/en/babel-preset-env#browserslist-integration) [browserslist-integration](https://babeljs.io/docs/en/babel-preset-env#browserslist-integration)

#### **Stylelint**

We use [Stylelint](https://stylelint.io/) to lint SCSS and to enforce some practices. Nothing goes out of a standard setup. By the way some spotlights:

- configuration is in .stylelintrc.json file
- you have a blank .stylelintignore file if you may need
- yarn lint will launch the lint process
- if you use VS Code to write, we ship . vscode/settings. json in theme's root, which disables the built-in linters as per [stylelint plugin](https://marketplace.visualstudio.com/items?itemName=stylelint.vscode-stylelint) instructions. You may need to move those configurations based on the folder from which you start the editor.

## <span id="page-48-0"></span>**2.23 Static rendering**

Static rendering is a built-in feature shipped since Wordless 5. It allows you to statically compile a template into HTML and serve it. Successive rendering requests will directly serve the static HTML if present.

You can compile any template into static HTML simply by using the render\_static() function in place of any render\_template() PHP function or any PUG's include into you views.

This way you have control on having a completely static template or just some partial contents; so you can isolate and make static a specific partial with heavy queries, or the whole page.

This is the definition of render\_static() function:

#### Listing 31: render\_helper.php

```
163 * @return void
```

```
164 \star /
165 function render_static($name, $locals = array()) {
166 <br>
166 $template_found = $this->template_info($name, 'pug');
167 if (isset($template_found->path)) {
168 \frac{1}{168} $fileInfo = new SplFileInfo($template found->path);
169 $extension = $fileInfo->getExtension();
170 }
```
Warning: Using static rendering could lead to undesired effects by design (not specifically with Wordless). Be sure to know what you're doing. It's not always just a matter to be faster.

### **2.23.1 Static template example**

Given this into index.php

```
if (is_front_page()){
 render_static("templates/static");
}
```
and given this views/templates/static.pug

```
extends /layouts/default.pug
block yield
  h2 Archive (static example)
  ul.archive
    while (have_posts())
      - the_post()
      li
        include /partials/post.pug
```
visiting your home page will produce a static HTML into theme's tmp/ dir similar to static. 8739602554c7f3241958e3cc9b57fdecb474d508.html (template name + sha + extension).

The first time the template will be evaluated and compiled. Reloading the page the HTML will be served without re-compiling.

### **2.23.2 Static partial example**

Given this into index.php

```
if (is_front_page()){
  render_template("templates/archive");
}
```
and given this views/templates/static.pug

```
extends /layouts/default.pug
block yield
  h2 Archive (static example)
  ul.archive
    while (have_posts())
      - the_post()
      li
        - render_static('partials/post')
```
visiting your home page will produce a static HTML into theme's tmp/ dir similar to post. 8739602554c7f3241958e3cc9b57fdecb474d508.html (template name + sha + extension).

### **2.23.3 Invalidating the cache**

You have 3 way to handle this:

- manually deleting one or more.html files from theme's tmp/folder
- blank tmp/ folder with wp wordless theme clear\_tmp
- from the "Cache management" menu within the admin panel

The "Cache management" menu needs to be activated uncommenting this line

#### Listing 32: backend.php

```
85 / *86 * Create Cache management menu & render cache management page
87 *
88 * A default page is rendered, but you can make your own function and replace it
   ˓→instead of Wordless::render_static_cache_menu
89 * Enable cache management by uncommenting line below.
90 \times/
91 // add_action('admin_menu', 'cache_management');
```
### **2.23.4 Manually manage cache SHA**

The cache policy of static generated views is based on the view's name + the **SHA1 of serialized \$locals**. As it stands the best way to introduce business logic in the expiration logic is to pass ad hoc extra variables into the \$locals array. For example having

render\_static('pages/photos', \$locals = [ 'cache\_key' => customAlgorithm() ])

when customAlgorithm() will change its value, it will invalidate the static cache for this template

### **2.23.5 Known limitations**

render\_static creates hashes using the serialized *\$locals* array; since it's possible to pass a Closure in \$locals but it's impossible to serialize closures in PHP you cannot use Wordless's render\_static if you're passing in closures.

# <span id="page-51-0"></span>**2.24 ACF Gutenberg Blocks**

Warning: If you're not using ACF plugin, this feature won't be available

Worldess has built-in support for registering new custom gutenberg blocks through Advanced Custom Fields.

To register a block go to the initializer config/initializers/custom\_gutenberg\_acf\_blocks.php and uncomment the last line in the custom\_gutenberg\_acf\_blocks() function.

The function is very well self documented:

Listing 33: config/initializers/custom\_gutenberg\_acf\_blocks.php

```
<?php
function custom qutenberg acf blocks() {
    /*
     * Create Gutenberg Block with Advanced Custom Fields.
     * This function is a wrapper around the `acf_register_block` function. Read more,
˓→about it at
     * https://www.advancedcustomfields.com/blog/acf-5-8-introducing-acf-blocks-for-
\rightarrowqutenberg/
     *
     * Note: You can reapeat it for as many blocks as you have to create
     *
     * Params:
     * string, mandatory:
               "block name"; if you use spaces in the name, they'll get converted to.
˓→`-`
                where needed. You'll need to name your partial the same as this param.
                E.g.: having "Home Page" Wordless will search for `views/blocks/home-
˓→page.html.pug`
                partial
           array, optional:
             title \Rightarrow if blank use $block_name<br>description \Rightarrow if blank use $block_name
                              \Rightarrow if blank use $block_name
              category => if blank use 'formatting'.
                                   Default categories are:
                                      'common',
                                      'formatting',
                                      'widgets',
                                      'layout',
                                       'embed'.
              icon \Rightarrow if blank use 'smiley'; you can use any icon name from
                                   https://developer.wordpress.org/resource/dashicons/
               render\_callback \implies if blank use the default '__acf\_block\_render\_callbackightharpoonup',
               keywords => if blank use ['acf', 'block']*
     */
    /* Example:
    create_acf_block('slider', [
        'title' => 'Slider',
        'description' => 'Slider',
        'category' \Rightarrow 'widgets',
```

```
'icon' => 'admin-comments',
        'render_callback' => '_acf_block_render_callback',
        'keywords' => [ 'image', 'slider' ]
    ]);
    */
    // create_acf_block('slider', array());
}
add_action('acf/init', 'custom_gutenberg_acf_blocks');
```
Having a block registered this way, you will found it selectable in the ACF field group's options.

Said you'll register a block like

```
<?php
create_acf_block('slider', [
    'title' => 'Slider',
    'description' => 'Slider',
    'category' => 'widgets',
    'icon' => 'admin-comments',
    'render_callback' => '_acf_block_render_callback',
    'keywords' => \lceil 'image', 'slider' ]
]);
```
Wordless will search for two partials to render:

- views/blocks/admin/\_slider.html.pug
- views/blocks/\_slider.html.pug

The first one is used to render the block in the backend Gutenberg's interface. If absent, then the second will be used.

You will be obviously free to render the block anywhere in your front-end template, since it's a simple partial:

render\_partial('blocks/slider')

Note: You can change the path where the partial is searched for by using the *[word](#page-22-0)[less\\_acf\\_gutenberg\\_blocks\\_views\\_path](#page-22-0)* filter

# <span id="page-52-0"></span>**2.25 Using plain PHP templates**

Let's take the unaltered default theme as an example. In views/layouts we have the default template which calls a include for the header.pug partial.

Listing 34: views/layouts/default.pug

```
doctype html
html
  head
    include /layouts/head.pug
  body
    .page-wrapper
```

```
header.site-header
  include /layouts/header.pug
section.site-content
 block yield
footer.site-footer
  include /layouts/footer.pug
```

```
// jQuery and application. is is loaded by default with wp_footer() function. See,
˓→config/initializers/default_hooks.php for details
   - wp_footer()
```
Listing 35: views/layouts/header.pug

```
h1!= link_to(get_bloginfo('name'), get_bloginfo('url'))
h2= get_bloginfo('description')
```
Let's suppose we need to change header.pug in a PHP template because we don't like PUG or we need to write complex code there.

Warning: If you have to write complex code in a view you are on the wrong path :)

- 1. Rename header.pug in \_header.php
- 2. Update its content, e.g.:

Listing 36: views/layouts/ header.php

```
<h1> <?php echo link_to(get_bloginfo('name'), get_bloginfo('url')); ?> </
\rightarrowh1>
<h2> <?php echo htmlentities(get_bloginfo('description')) ?> </h2>
```
3. In default.pug substitute the line include /layouts/header.pug with the appropriate Wordless' PHP render helper

Listing 37: views/layouts/default.pug

= render\_partial('layouts/header')

4. Done

When render\_partial("layouts/header") doesn't find \_header.pug it will automatically search for \_header.php and will use it *as is*, directly including the PHP file.

Note: render\_partial function expects that partials are named with a leading underscore  $\Box$ . This is due to backward compatibility and we have to stuck and deal with it.

Note: PUG (and thus PHUG) has some builtin function to compose templates: include, extends, mixin. Such functions work only within and for PUG files. That's why in order to load a plain PHP template we need to use plain PHP functions.

### **2.25.1 PHP render helpers**

#### **render\_view()**

The main helper function used to render a view is render  $v_i$  iew(). Here is its signature:

```
<?php
/**
   * Renders a view. Views are rendered based on the routing.
     They will show a template and a yielded content based
       on the page requested by the user.
   *
   * @param string $name Filename with path relative to theme/views
   * @param string $layout The template to use to render the view
   * @param array $locals An associative array. Keys will be variable
                           names and values will be variable values inside
   * the view
   */
   function render_view($name, $layout = 'default', $locals = array()) {
     /* [...] */}
```
Note: Extension for \$name can always be omitted.

Inside the views folder you can scaffold as you wish, but you'll have to always pass the relative path to the render function:

<?php render\_view('folder1/folder2/myview')

Note: By the way vanilla theme ships with a proposed scaffold.

The \$locals array will be auto-extract()-ed inside the required view, so you can do

```
\langle?php
render_view('folder1/folder2/myview', 'default', array('title' => 'My title'))
```
and inside views/folder1/folder2/myview.pug

**h1**= **\$title**

and \$title variable will be set.

#### **render\_partial()**

render\_partial() is almost the same as its sister render\_view(), but it does not accept a layout as argument. Here is its signature:

```
<?php
/*** Renders a partial: those views followed by an underscore
  by convention. Partials are inside theme/views.
```

```
*
  @param string $name The partial filenames (those starting
                        with an underscore by convention)
*
  @param array $locals An associative array. Keys will be variables'
                         names and values will be variable values inside
                         the partial
*/
function render_partial($name, $locals = array()) {
```
Partial templates – usually just called "partials" – are another device for breaking the rendering process into more manageable chunks.

Note: Partials files are named with a leading underscore to distinguish them from regular views, even though they are referred to without the underscore.

#### **Layouts**

views/layouts directory

When Wordless renders a view, it does so by combining the view within a layout.

E.g. calling

```
render_view('folder1/folder2/myview')
```
will be the same as calling

render\_view('folder1/folder2/myview', 'default', array())

so that the default.pug (or .php if you'll update it too) layout will be rendered. Within the layout, you have access to the  $w_1$ -yield() helper, which will combine the required view inside the layout when it is called:

```
doctype html
html
  head= render_partial("layouts/head")
  body
    .page-wrapper
      header.site-header= render_partial("layouts/header")
      section.site-content= wl_yield()
      footer.site-footer= render_partial("layouts/footer")
    - wp_footer()
```
Note: For content that is shared among all pages in your application that use the same layout, you can use partials directly inside layouts.

# CHAPTER 3

TODOs

<span id="page-56-0"></span>A list of known bugs, wip and improvements this documentation needs, hoping it will be kept empty ;)